# <span id="page-0-2"></span>**Chart data scripts**

#### On this page

[Creating a chart data script](#page-0-0) | [Editing a chart data script](#page-0-1)

The **Chart data scripts** screen lists all available scripts, providing the following information:

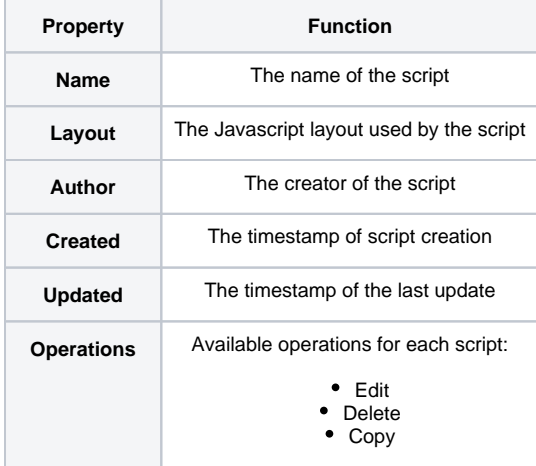

#### <span id="page-0-0"></span>Creating a chart data script

Your browser does not support the HTML5 video element

<span id="page-0-1"></span>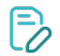

#### Editing a chart data script

On the Chart Data Scripts page, click on "**edit**" under the **actions** column to edit a saved configuration.

#### **General**

In the **General** section you can edit the **Name** and the **Description** of your template. Also you can preview the chart.

## Layout

- 1. **Layout name**: next to the layout name the dropdown will display all available Javascript layouts and selecting other than the current one, you can see the Javascript of the new selected layout.
- 2. **Inline Edit**: possibility to edit the Javascript layout while writing the Groovy script. This makes testing much easier, combined with the chart preview functionality.
	- **Javascript**: the actual Javascript code that renders the chart.
	- **Style**: CSS style that can be used in the chart.

#### **Parameters**

In order to provide maximum flexibility and usability of charts, xCharts allows creation of parameters for a scripted chart.

Parameters are variables used in the scripted chart, which at chart render time provide certain Jira specific (user/group/project/date picker) fields or custom (chart type picker, text) fields.

Parameters must have unique names, so try not to use keywords, or variable names from the script. This might lead to errors when running the script!

There are multiple types of parameters, and we also plan on adding new types as we release new versions. For a complete reference on parameters, and the versions they were introduced in, see [Script Parameters.](https://apps.decadis.net/display/XCHARTS/Script+parameters)

#### Available types include:

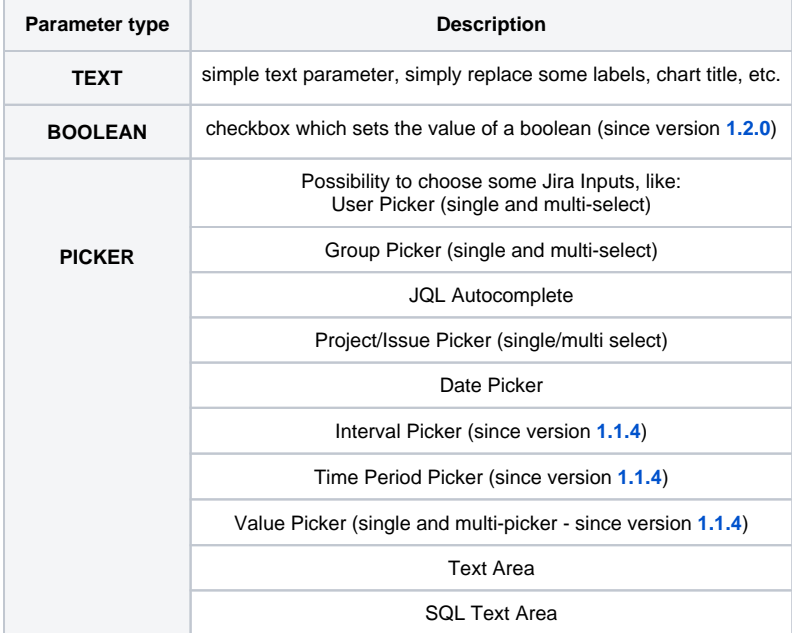

This makes charts very customizable, and a general template with multiple parameters can provide a lot of different statistics.

# Groovy Script

The **script** section is where your actual chart logic written in **[Groovy](http://groovy-lang.org/documentation.html)** goes.

There are two ways to achieve it:

- 1. using a Groovy script from the **JIRA\_HOME** directory **SINCE VERSION 1.5.0**
- 2. writing the script in the the provided text area

Click **Save** in order to save or update the script. Click **Cancel** to get back to the **[Chart Data Scripts](#page-0-2)** screen.

#### Using files from JIRA\_HOME when scripting charts

In order to be able to use resources from the file system (**Groovy scripts** for charts, **Javascript** resources, **CSS** resources), one needs to create inside the **JIRA\_HOME** directory a folder called **xcharts**, where all these files must be saved in order to be found by xCharts.

There is no Jira restart needed for this action. Once copied there, the resources will be available when scripting charts, like the following:

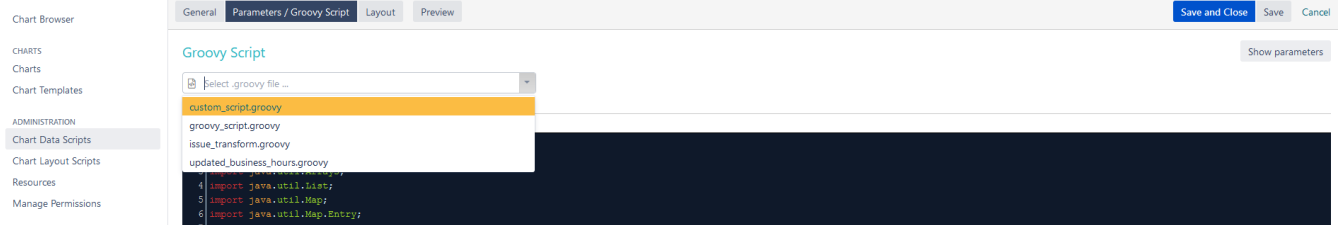

It is currently not possible to edit the files from **JIRA\_HOME** directly in the UI, and therefore, when using such a file, the editor text area is deactivated.

## Context variables

Context variables can be used in the **[Groovy Script](http://groovy-lang.org/documentation.html)** without declaring them, because they are available at run-time, and they can be called by name.

By default in **xCharts**, you have access to some context variables:

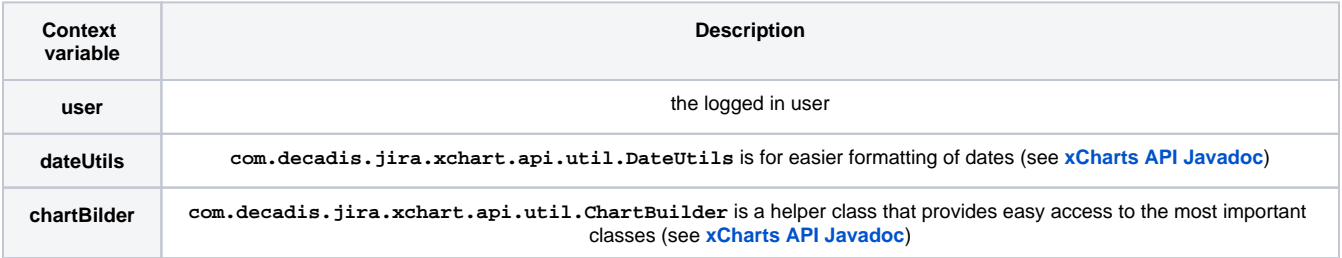

For example, instead of using: **ApplicationUser user = ComponentAccessor.getJiraAuthenticationContext(). getLoggedInUser();**

you could use: **user**

# Preview

You have the possibility to visualize modifications done to a scripted chart before saving.

For maximizing development efficiency changes in parameters are also reflected here.

If you still have questions, feel free to refer to our [support](https://apps.decadis.net/display/DECADIS/Support) team.